**[丁志强](https://zhiliao.h3c.com/User/other/0)** 2008-06-10 发表

## **QuickTime接收ME5000组播的典型配置**

**一、 组网需求:**

ME5000可以召开发送组播的会议,如何接收呢?这就有了使用工具接收组播的需求。这里将介绍一种 十分简便的接收方法,就是使用QuickTime。

## **二、 配置步骤:**

首先, 在ME5000的会议管理à会议控制中选择URL地址, 如图一。

注:图一中的二个URL地址,分别对应ME5000的两个网口,我们当时使用的是哪个网口就选用哪个U RL即可。

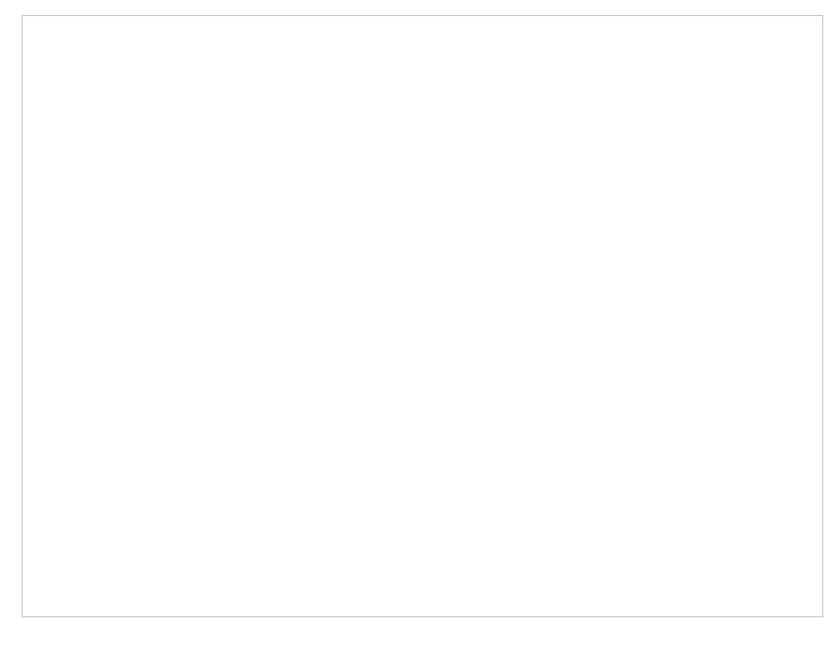

图一

复制图一中的URL地址后,打开QuickTime软件,如图二,按照图二中提示的操作。

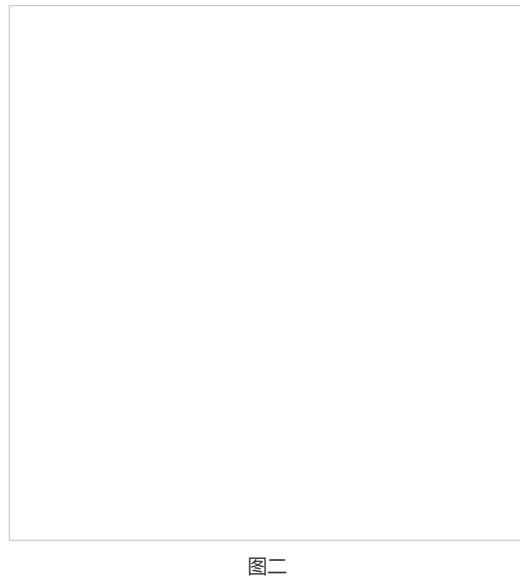

点击打开URL后,会出现图三所示。

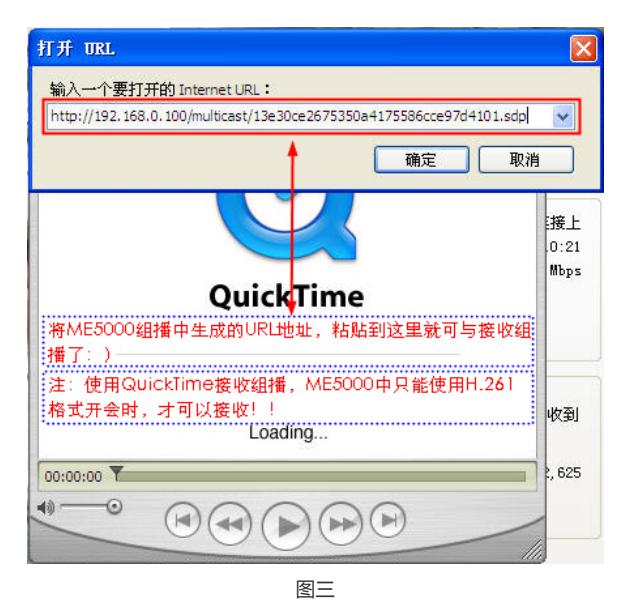

在图三所示的对话框中输入ME5000中生成的URL地址,就可以接收组播了,如图四所示。

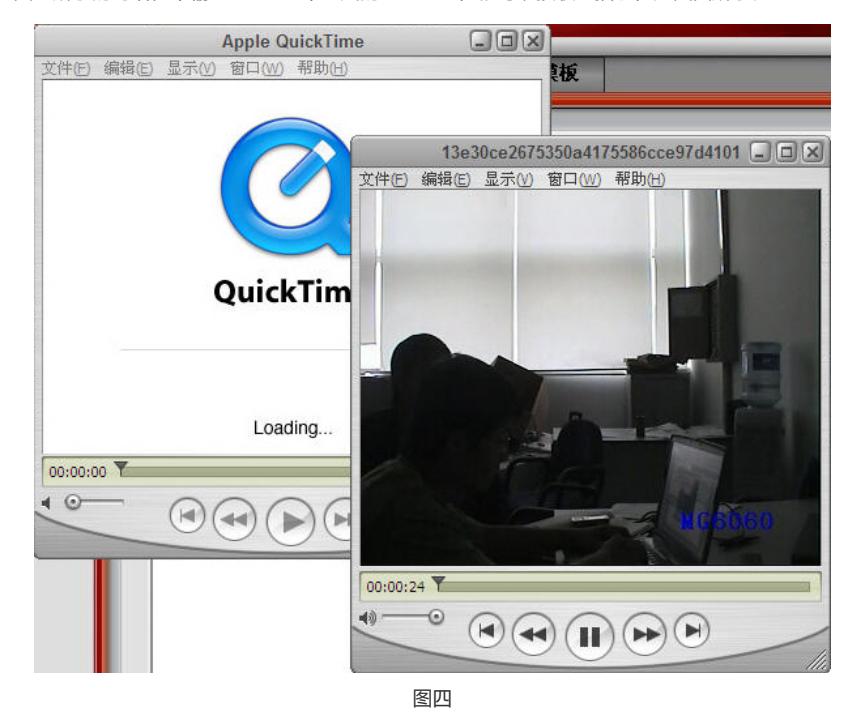

注意,这里接收组播开始会出现刷屏的现象,即屏幕由绿色逐渐变成图四所示的图像,这个属于正常 显现。

## **三、 配置关键点:**

如果要使用QuickTime接收ME5000发送的组播,那么ME5000召开会议的格式必须是H.261。